# **Para Onde Vou: Aplicativo para localização de lugares em cidades**

# **Fernanda Buiol<sup>1</sup> , Cliceres Mack Dal Bianco<sup>2</sup>**

**1 Instituto Federal Farroupilha – Campus Frederico Westphalen (URI/FW) - 98400-000 – Frederico Westphalen – RS – Brasil**

**<sup>2</sup>Universidade Regional Integrada do Alto Uruguai e das Missões – Campus Frederico Westphalen (URI/FW) - 98400-000 – Frederico Westphalen – RS – Brasil**

feburiol@hotmail.com, cliceres@uri.edu.br

*Abstract. With the popularization of the use of Smartphones with their respective applications for mobile platforms, allowed the use of many useful features quickly through the cell. Thus, this article aims to show the development of a prototype mobile application for the Android platform, which through location features help people find places that need.* 

*Resumo. Com a popularização do uso de Smartphones com seus respectivos aplicativos para plataformas móveis, possibilitou-se a utilização de diversos recursos úteis rapidamente através do celular. Com isso, o presente artigo, objetiva demonstrar o desenvolvimento de um protótipo de aplicativo móvel para a plataforma Android, que através de recursos de localização, ajude as pessoas a encontrar lugares de que necessitem.* 

# **1. Introdução**

Com o surgimento de Smartphones com sistemas operacionais que possibilitam a instalação de diversas funcionalidades no mesmo aparelho, se popularizou a utilização de aplicativos para plataformas móveis. Desse modo, é possível encontrar aplicativos para os mais diversos afazeres do dia a dia, o que tornou os Smartphones ferramentas de grande ajuda às pessoas. Nesse sentido, o sistema operacional Android possui entre suas utilidades, a possibilidade de integração com o Google Maps, localização por GPS, permitindo criar aplicativos, que possam ajudar ou solucionar problemas de localização.

Desse modo, esse trabalho propõe o desenvolvimento de um protótipo de aplicativo móvel para a plataforma Android, visando auxiliar as pessoas a se localizarem principalmente quando estão em uma cidade desconhecida. O aplicativo possibilita que usuários verifiquem através de categorias os lugares cadastrados e verifiquem no mapa sua localização atual e a de destino, ou que cadastrem os locais que desejam deixar disponíveis para outros usuários consultarem.

# **2. Mapas no Android**

O Sistema Operacional Android, é um sistema de código aberto para dispositivos móveis que utiliza uma versão modificada do Sistema Operacional Linux. Ele permite a desenvolvedores criarem aplicações Java que controlam o dispositivo através de bibliotecas desenvolvidas pela Google. O Android provê uma infraestrutura robusta de execução de aplicações Java. Seu lançamento foi em 2008 e apesar de ser recente, esse Sistema operacional foi popularizado rapidamente por diversos fabricantes de dispositivos móveis e atualmente é a plataforma que mais cresce no mundo (GOMES et al., 2012).

O Sistema Operacional Android fornece um conjunto de aplicações básicas, que inclui um cliente de e-mail, um programa SMS, um calendário, mapas, navegador, contatos, entre outras (AQUINO, 2007). Porém ele possibilita a seus desenvolvedores a criação de aplicações de forma aberta e com intuito inovador. Isso dá liberdade para que os dispositivos com seu sistema operacional sejam explorados sem restrições, sendo possível o acesso a sistemas de localização, execução de serviços de fundo, definição de alarmes, notificações para adicionar barra de status, além de outras funcionalidades (DE OLIVEIRA, 2012).

Segundo Eggea (2013), o Android possui a possibilidade de integração com o Google Maps e desenvolvimento de aplicações de localização com GPS. Para incluir ao programa são usadas as classes do pacote android.location e o Google Maps Android API. O principal componente para possibilitar a localização é o LocationManager system service. Através dele, as APIs determinam a localização e a direção do dispositivo. Para fazer uso dele, é preciso solicitar uma instância para o sistema, através do getSystemService (Context.LOCATION\_SERVICE) o qual retorna um handle para uma nova instância do LocationManager. Através das APIs de Google Maps para o Sistema Operacional Android, possibilita-se que os mapas sejam colocados nas aplicações. A principal classe da API é o MapView, que acessa os servidores do Google Maps, faz download das informações, mostra e trata os eventos de toque no mapa.

#### **3. Metodologia**

Para o desenvolvimento do protótipo inicial do aplicativo Para Onde Vou foi delimitado que seria criada a opção de cadastrar locais e deixa-los disponíveis para outros usuários acessarem. Para possibilitar o acesso *online* ao *webservice* e banco de dados, foi utilizado o *site* de hospedagem [http://www.hostinger.com.br/.](http://www.hostinger.com.br/) O *site Hostinger* foi escolhido pois possui um serviço de hospedagem gratuita que se encaixa aos requisitos do projeto, os quais são: Apache 2.4.1, PHP 5.5, *MySql* 5.1.61 e *phpMyAdmin* 3.5.2.2.

O aplicativo objetiva funcionar em dispositivos com versão Android mínima de 2.2, sendo necessária uma conexão de dados com a Internet, para propiciar receber e enviar dados para o servidor e também para utilizar os mapas. Além disso, para poder obter a localização do usuário precisa estar com o GPS do aparelho ligado. O aplicativo tem base no modelo cliente-servidor, no qual os usuários podem acessar o webservice que busca as informações em um banco de dados, retornando os dados dos locais cadastrados.

#### **4. Resultados Parciais**

Com a finalidade de mostrar as funcionalidades implementadas até o momento no aplicativo "Para onde vou", foram realizados testes de cadastramento e acesso de lugares. Esses testes foram realizados em um smartphone com sistema operacional Android na versão 4.0, com processador de 1000Mhz 32bits Single-Core e dimensões de tela de 121,5 x 63,1 x 10,5 mm.

Primeiramente, para os testes, foram realizados dez cadastros, um em cada categoria, dos quais todos foram gravados com sucesso. Em seguida, foram acessados dez lugares, também sendo um de cada categoria, desses apenas um não teve retorno correto, pois a Internet no momento havia se desconectado.

Para demonstração do aplicativo foi utilizada a categoria Restaurantes e Bares, como pode ser visto na Figura 1.

| 4 83% 20h03<br>$\circ$ $\blacksquare$<br>Procure seu Local             | d <sup>88%</sup> 19h32<br>ψ<br>$\circledcirc$ in<br>Locais | <b>◎ 予日 1 4 88% 19h32</b><br>$\Psi$ and<br>Locais                                | $\bullet$ $\psi$<br>$\circledcirc$ $\bullet$ $\bullet$<br>197% 19h57<br>Para Onde Vou             |
|------------------------------------------------------------------------|------------------------------------------------------------|----------------------------------------------------------------------------------|---------------------------------------------------------------------------------------------------|
| Utilidades<br>Hotéis <b>R</b>                                          | Restaurante Oliveira<br>Senhor Frederico                   | <b>Senhor Frederico</b>                                                          | Sua Localização<br>Localização do lugar pesquisado                                                |
| Mercados <sup>y</sup><br>Roupas e Calçados L<br>Lojas de Departamentos |                                                            | Rua Artur Milani<br>Centro, Nº 946<br>Frederico Westphalen-RS<br>CEP: 984000-000 | $\circledcirc$<br>٠<br><b>Tillian and</b>                                                         |
| Farmácias <sup>O</sup><br><b>Restaurantes e Bares V1</b>               |                                                            | Fone: (55) 3744 6292<br>Gostaria de abrir localização no<br>mapa?                | $R$ <i>tree</i><br>R Ten Portels<br>Senhor Frederico<br>x<br>edral Santo Antônio »<br>Praca XV de |
| Entretenimento J<br>Instituições de Ensino<br>Outros <b>E</b>          |                                                            | Não<br>Sim                                                                       | Novembro<br>+<br>Jornal Folha do Noroeste                                                         |
| Cancelar <sup>O</sup><br>Tela de Categorias                            | Tela de Locais                                             | Tela de Dados do Local                                                           | R. Rui Barbosa<br>Google<br>Tela do Mapa                                                          |

Figura 1 – Teste de consulta a lugares

Vê-se na Figura 1 que ao escolher a opção na Tela de Categorias, abriu-se a Tela de Locais, que nesse caso, possui como lugares cadastrados o Restaurante Oliveira e o Senhor Frederico. Foi escolhido a segunda opção, e como resultado vê-se o endereço e contato do lugar. Quando se escolheu a opção de abrir localização no mapa, pode ser visto a Tela do Mapa, mostrando o local que a pessoa se encontra e o local onde está o Senhor Frederico. Em seguida, foi realizado o cadastro de um local na categoria Restaurantes e Bares, como se vê na Figura 2.

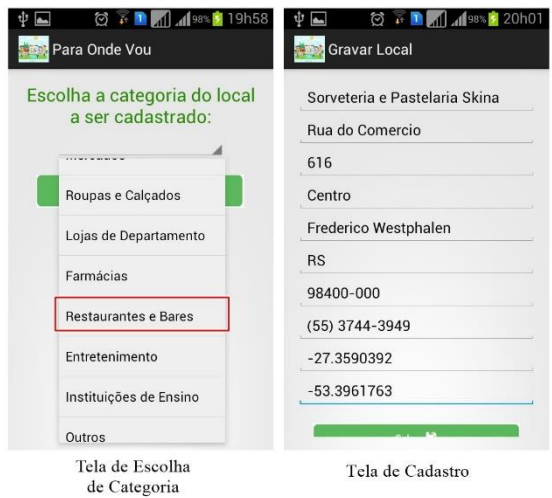

Figura 2 – Teste de Cadastro de Locais

Pode ser visto na Figura 2, que primeiramente foi escolhida a categoria para o cadastro, e após adicionado os dados de um novo local, a Sorveteria e Pastelaria Skina. Após todas as informações, foi salvo o novo cadastro. A partir deste procedimento o novo local já está disponível para acesso.

### **4.1. Conclusão**

Com o surgimento dos smartfones e os aplicativos para plataformas móveis tornou-se possível realizar com mais conforto e agilidade várias tarefas, como também obter entretenimento e informações de forma simplificada. Assim, através de estudos sobre o Sistema Operacional Android e recursos de localização, notou-se que a integração de ambos junção entre elas, traz resultados interessantes. Com isso, pôde ser visto neste trabalho a primeira etapa de desenvolvimento de um protótipo que os utiliza para propiciar localização de lugares em cidades.

Desta forma, neste primeiro momento o aplicativo Para onde vou, foi desenvolvido categorizando-se os lugares dividindo-os por categoria, para tornar mais fácil alguém que não conhece locais encontrar lugares de que necessite. Assim, não é necessário procurar locais por nome e sim consultar lista contendo todos os lugares de certa categoria e escolher entre eles.

O aplicativo também propiciou que os usuários cadastrassem lugares, assim, donos de estabelecimento podem adicionar o seu local, ajudando em seus negócios, como alguém que queira ajudar ou goste de algum lugar específico pode adicioná-lo também. Através dos testes realizados, pode-se ver que as funções desenvolvidas no aplicativo funcionaram corretamente em todos os acessos todas as vezes, a menos que não houvesse conexão com a Internet.

A continuação deste trabalho objetiva criar perfis que possibilitem os usuários a favoritar, dar nota aos locais e comentar sobre. Além disso, com perfis será possível deixar os usuários apagar e/ou editar locais. Será criado alguns filtros como procurar locais por cidades específicas, entre outros. Também será mostrada a rota entre o local que a pessoa está, até o lugar desejado.

### **Referências**

- **AQUINO, Juliana F. S. Plataformas de Desenvolvimento para Dispositivos Móveis. PUC – RJ, 2007. Disponível em: [http://www-di.inf.puc](http://www-di.inf.puc-rio.br/~endler/courses/Mobile/Monografias/07/Android-Juliana-Mono.pdf)[rio.br/~endler/courses/Mobile/Monografias/07/Android-Juliana-Mono.pdf,](http://www-di.inf.puc-rio.br/~endler/courses/Mobile/Monografias/07/Android-Juliana-Mono.pdf) acessado em 15 out 2017.**
- **EGGEA, R. F. Aplicação Android utilizan do sistema de localização geográfica para determinação de pontos turísticos na cidade de Curitiba. 57f. Monografia (especialização), curso de especialização em Tecnologia Java e Desenvolvimento para Dispositivos Móveis, Departamento Acadêmico de Informática, Universidade Tecnológica Federal do Paraná, Curitiba, PR, 2013.**
- **GOMES, R. C. et al. Sistema Operacional Android, Disponível em: [<http://fernandoanselmo.orgfree.com/curso/curso02/SOAndroid.pdf>](http://fernandoanselmo.orgfree.com/curso/curso02/SOAndroid.pdf), acessado em 15 out 2017.**
- **DE OLIVEIRA, Evandro Lopes. Estudo comparativo entre tecnologias de desenvolvimento Android e Java ME. 2012.**